## **PC43T Intermec Printer Setup**

Note:

1. The example label is 3"x 1" for other label sizes the process is the same, please contact support.

2. Label template selection and configuration is available at Administration > Item Database Tools > Print Labels

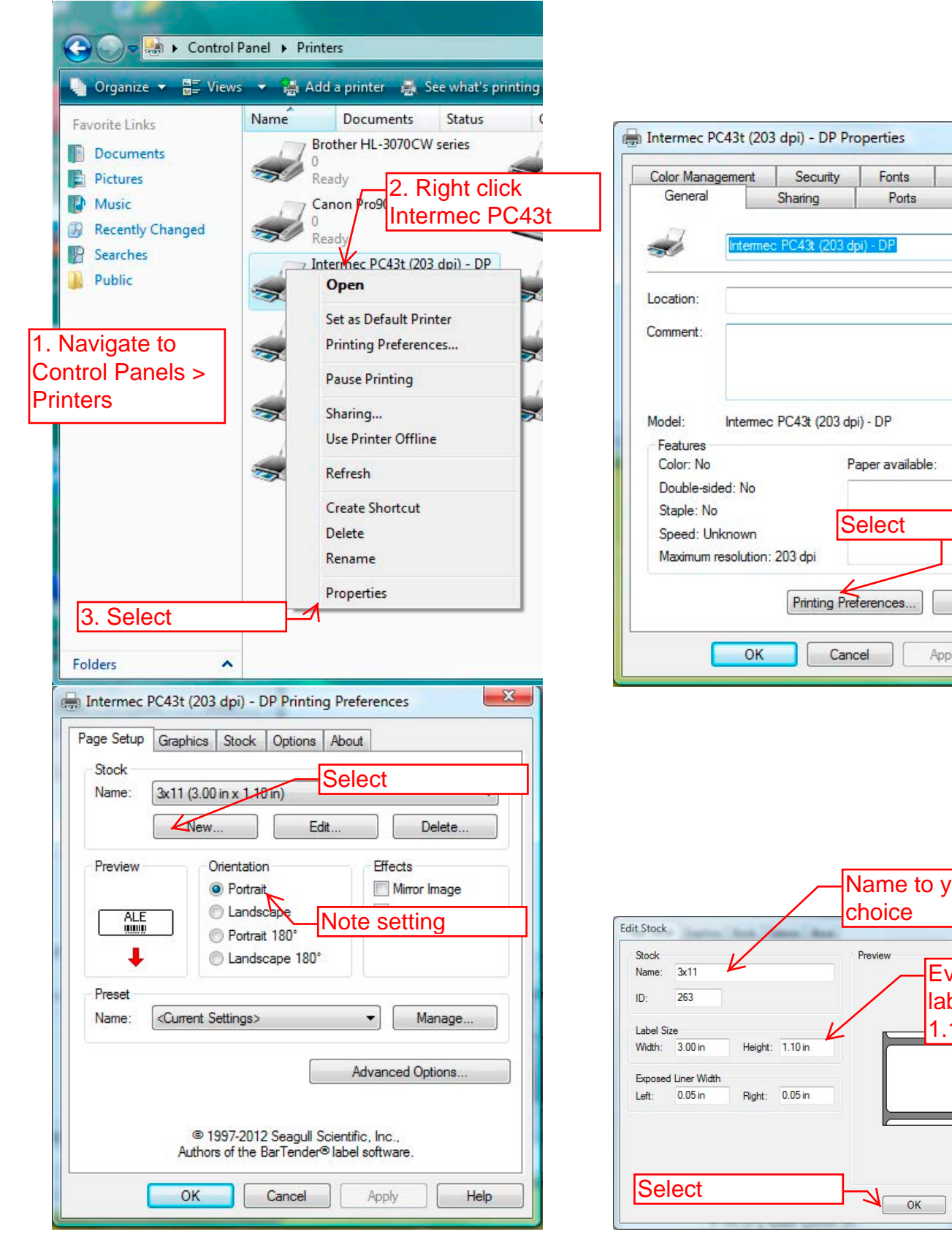

Advanced  $\sigma$ **Print Test Page** Apply Help

 $\mathbf{x}$ 

About

Tools

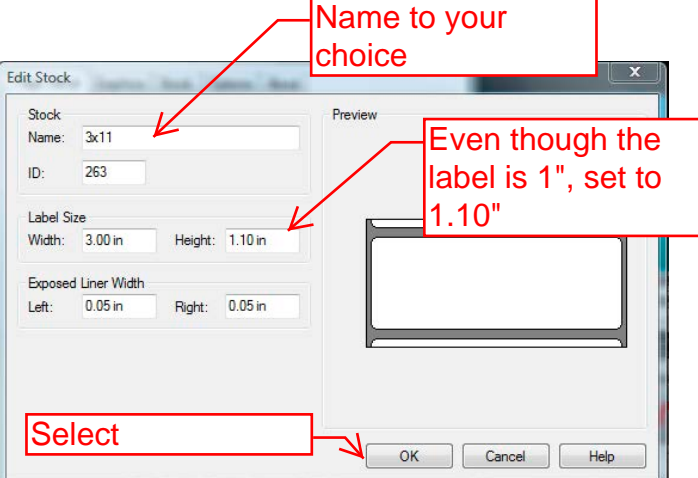

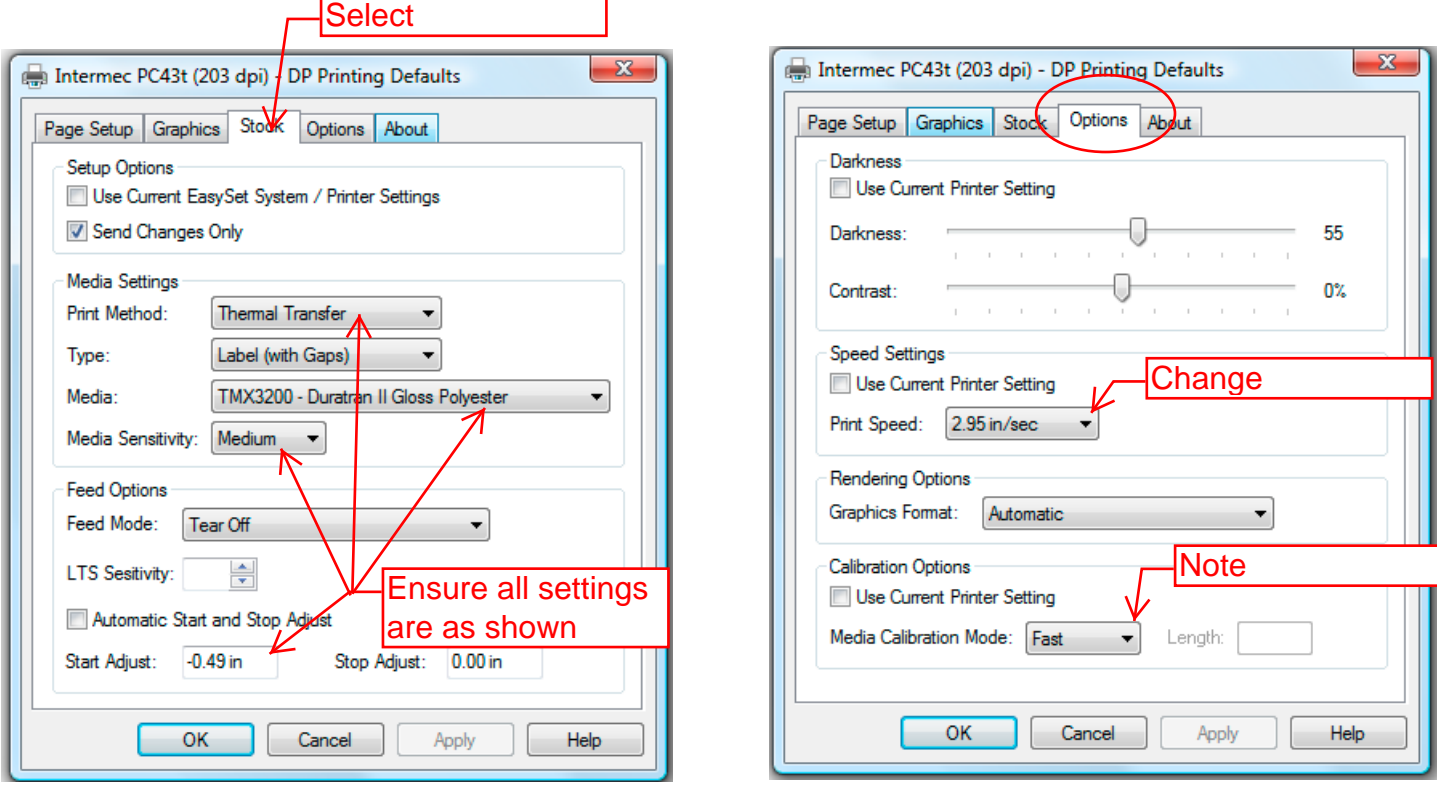

## **Configuring Printer Preferences**

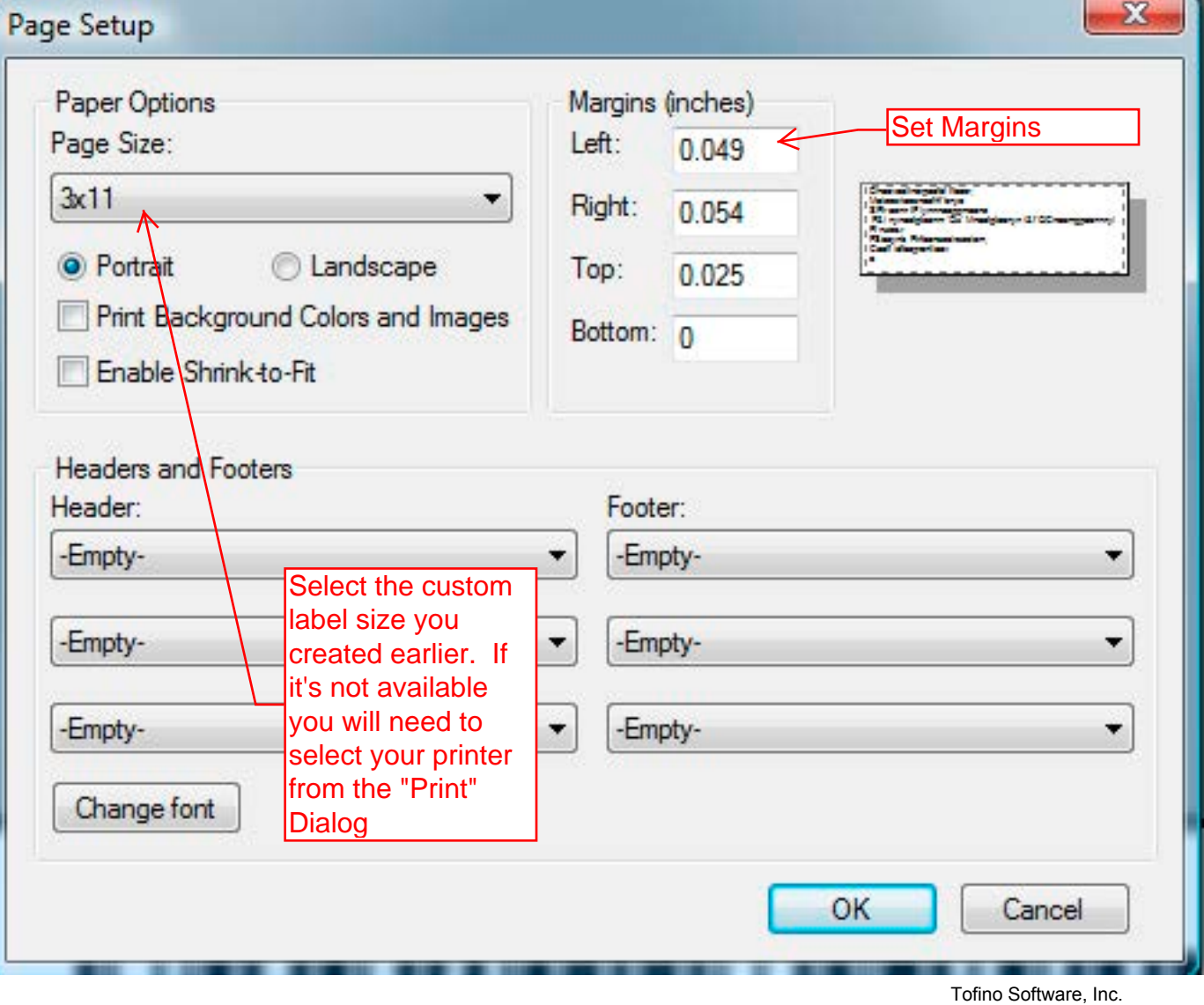

@Copyright 2008-2013

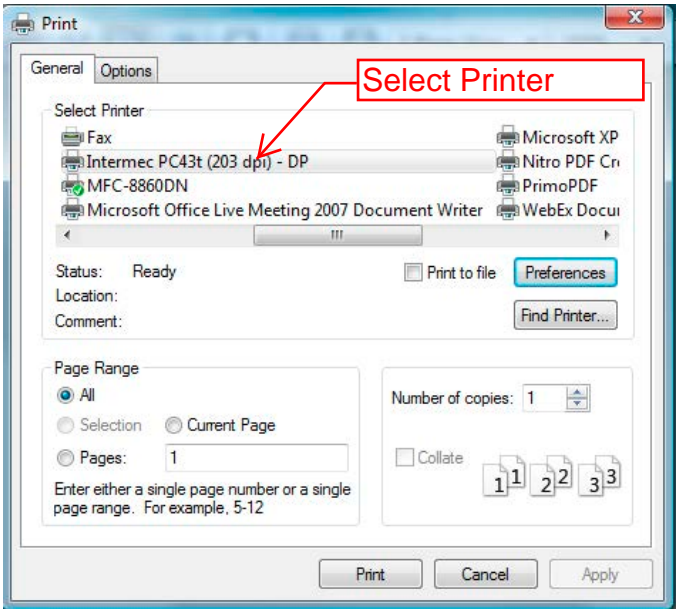

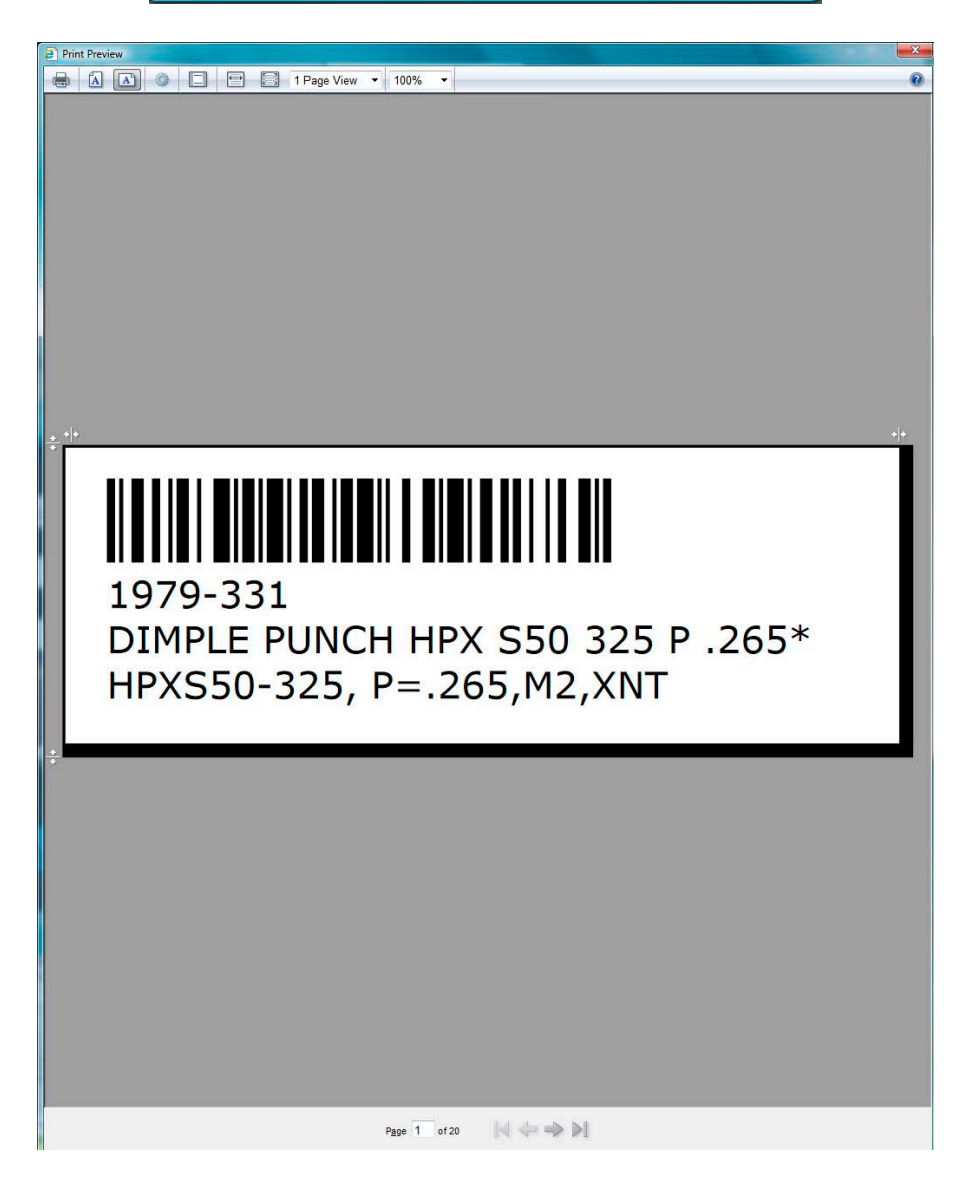

## **Printer Setup from Printer LCD Screen**

This is a supplemental operation

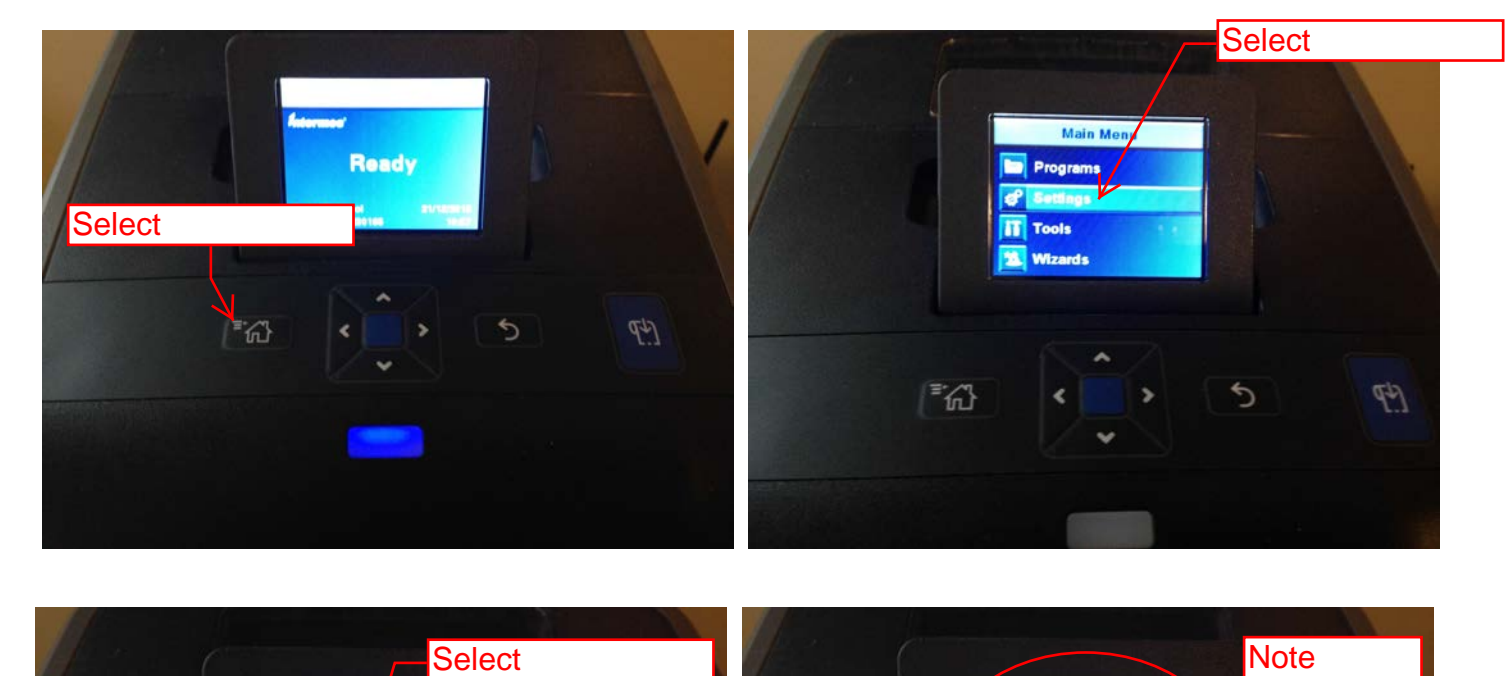

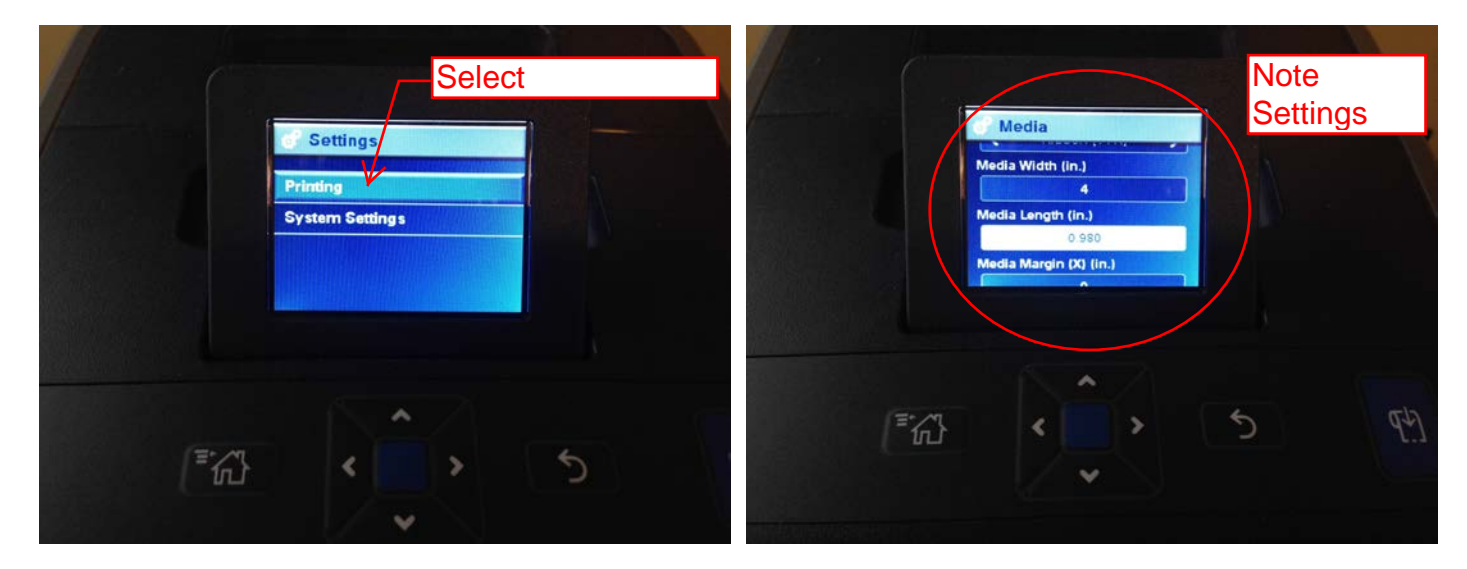

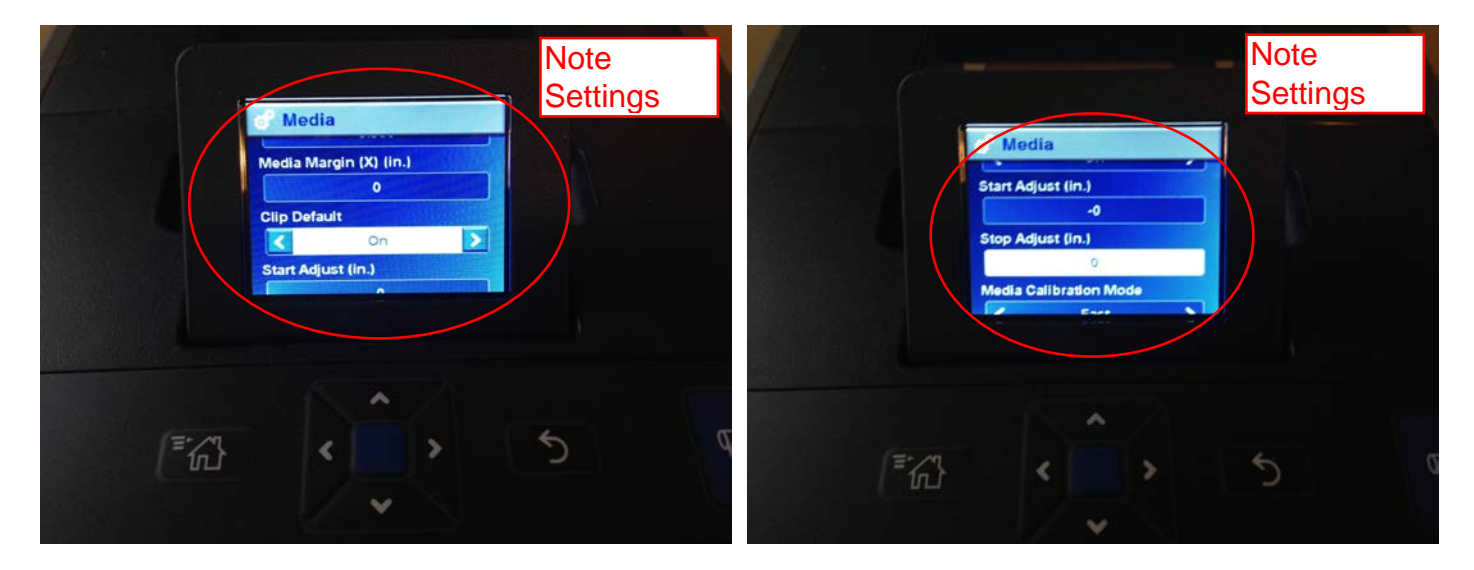

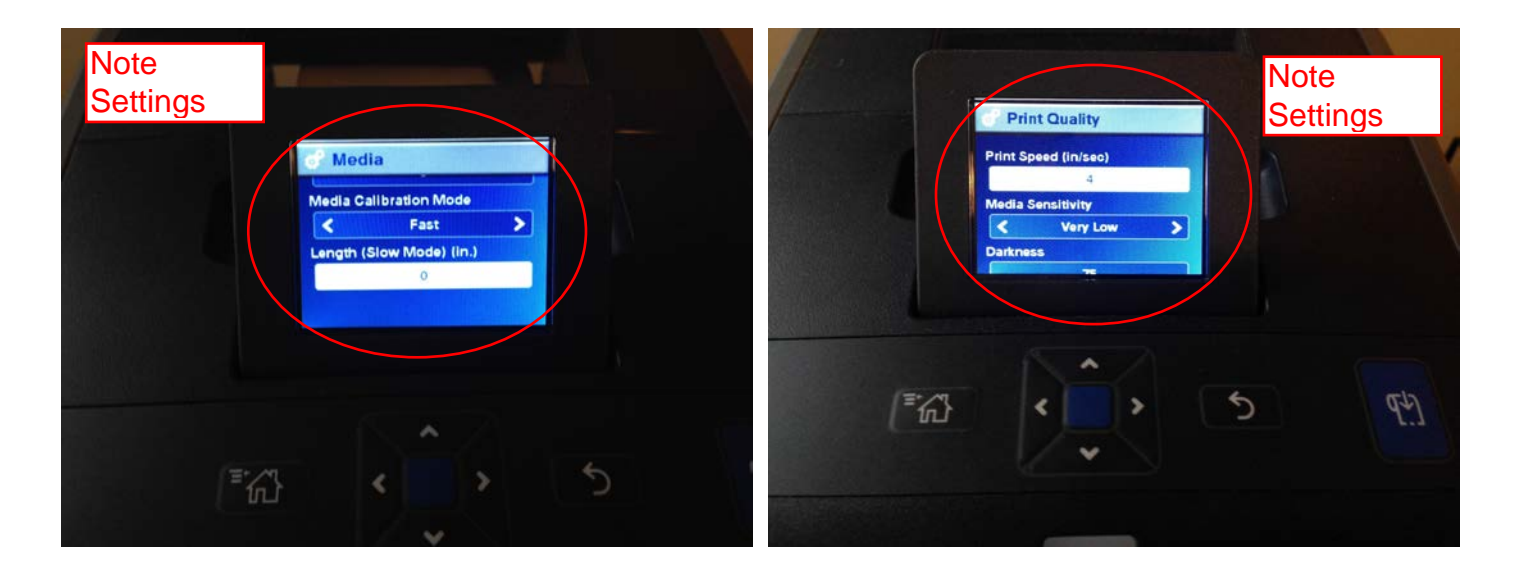

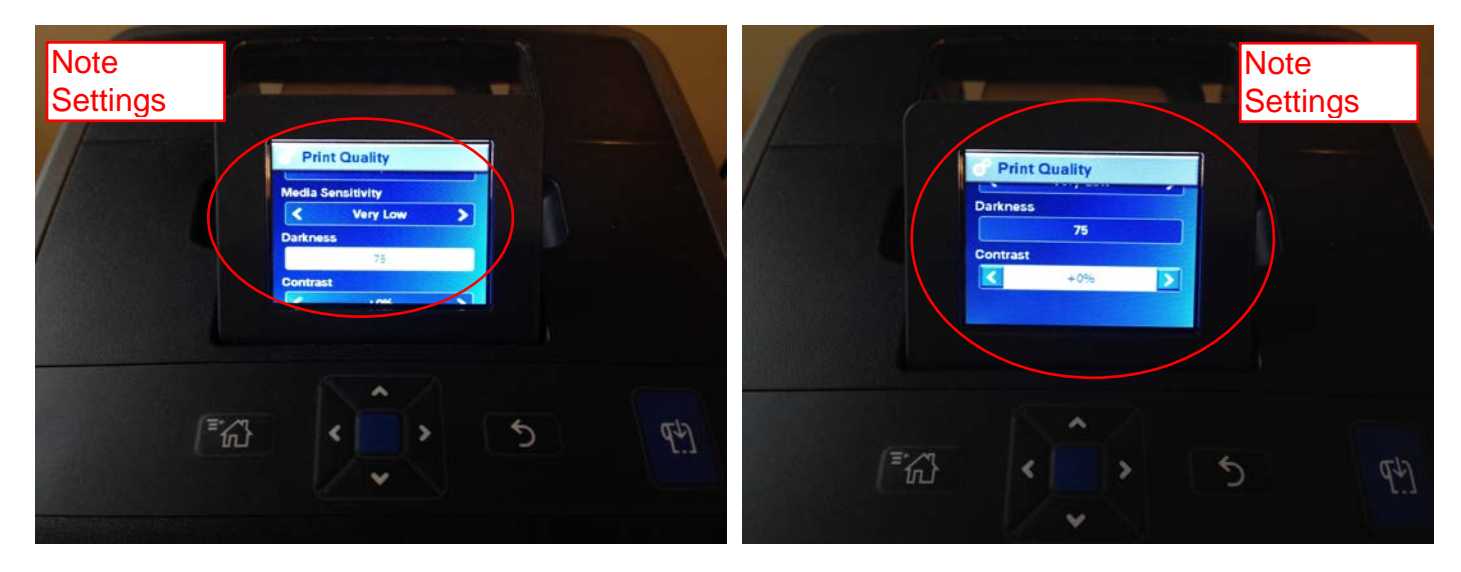